Identifizieren und Eindämmen der Ausnutzung der Denial-of-Service-Sicherheitslücken in Cisco Unified Communications Manager 

# Identifizieren und Eindämmen der Ausnutzung der Denial-of-Service-Sicherheitslücken in Cisco Unified Communications Manager

Beratungs-ID: cisco-amb-20071017-cucm

[https://sec.cloudapps.cisco.com/security/center/content/CiscoAppliedMitigationBulletin/cisco-amb-](/content/CiscoAppliedMitigationBulletin/cisco-amb-20071017-cucm)[20071017-cucm](/content/CiscoAppliedMitigationBulletin/cisco-amb-20071017-cucm)

# Version 1.2

Zur öffentlichen Veröffentlichung 2007 17. Oktober 16:00 UTC (GMT)

# Inhalt

ł

[Antwort von Cisco](#page-0-0) [Gerätespezifische Eindämmung und Identifizierung](#page-2-0) [Zusätzliche Informationen](#page-13-0) **[Revisionsverlauf](#page-13-1)** [Cisco Sicherheitsverfahren](#page-13-2) [Zugehörige Informationen](#page-14-0)

# <span id="page-0-0"></span>Antwort von Cisco

Dieses Applied Mitigation Bulletin ist ein Begleitdokument zu den PSIRT Security Advisory Cisco Unified Communications Manager Denial of Service-Schwachstellen und bietet Identifizierungsund Eindämmungstechniken, die Administratoren auf Cisco Netzwerkgeräten bereitstellen können.

# Merkmale der Schwachstelle

Bestimmte Versionen von Cisco Unified Communications Manager (CUCM), früher Cisco Unified CallManager, weisen mehrere Schwachstellen auf. Diese Schwachstellen werden in den folgenden Unterabschnitten zusammengefasst.

Session Initiation Protocol (SIP) INVITE UDP Denial of Service: Diese Schwachstelle kann ohne Authentifizierung und ohne Benutzereingriff aus der Ferne ausgenutzt werden. Wenn diese Schwachstelle erfolgreich ausgenutzt wird, kann dies zu einer Diensteverweigerung (Denial of Service, DoS) führen. Wiederholte Versuche, diese Schwachstelle auszunutzen, können zu einem anhaltenden DoS-Zustand führen. Der Angriffsvektor zur Ausnutzung wird durch SIP-Pakete über den UDP-Port 5060 generiert. Ein Angreifer könnte diese Schwachstelle durch Spoofing-Angriffe ausnutzen. Dieser Verwundbarkeit wurde der CVE-Name CVE-2007-5537 zugewiesen.

## Centralized Trivial File Transfer Protocol (TFTP) File Locator Service Overflow: Diese

Schwachstelle kann ohne Authentifizierung und ohne Benutzereingriff aus der Ferne ausgenutzt werden. Eine erfolgreiche Ausnutzung dieser Schwachstelle kann die Ausführung von beliebigem Code ermöglichen und zu einer Denial of Service (DoS)-Bedingung führen. Wiederholte Versuche, diese Schwachstelle auszunutzen, können zu einem anhaltenden DoS-Zustand führen. Der Angriffsvektor zur Ausnutzung wird über HTTP-Pakete mit dem TCP-Port 6970 generiert. Dieser Verwundbarkeit wurde der CVE-Name CVE-2007-5538 zugewiesen.

Informationen zu anfälliger, nicht betroffener und fest installierter Software finden Sie in der PSIRT-Sicherheitsberatung, die unter folgendem Link verfügbar ist: [https://sec.cloudapps.cisco.com/security/center/content/CiscoSecurityAdvisory/cisco-sa-](/content/CiscoSecurityAdvisory/cisco-sa-20071017-cucm)[20071017-cucm](/content/CiscoSecurityAdvisory/cisco-sa-20071017-cucm).

# Überblick über die Risikominderungstechnik

Cisco Geräte bieten mehrere Gegenmaßnahmen gegen die Diensteverweigerung durch SIP INVITE UDP und die Überlaufschwachstellen des Centralized TFTP File Locator Service. Den Administratoren wird empfohlen, diese Schutzmethoden als allgemeine Best Practices für die Sicherheit von Infrastrukturgeräten und des Datenverkehrs im Netzwerk zu betrachten.

Die Cisco IOS Software bietet mithilfe der folgenden Methoden einen effektiven Schutz vor Exploits:

- Transit-Zugriffskontrolllisten (tACLs)
- Unicast Reverse Path Forwarding (Unicast-RPF)
- IP Source Guard (IPSG)

Diese Schutzmechanismen filtern und löschen Pakete, die versuchen, die in diesem Dokument beschriebenen Schwachstellen auszunutzen, und überprüfen die Quell-IP-Adresse dieser Pakete.

Die Cisco IOS Software bietet durch die richtige Bereitstellung und Konfiguration von Unicast RPF den effektivsten Schutz gegen Angriffe, die Pakete mit gefälschten Quell-IP-Adressen verwenden. Unicast-RPF sollte so nahe wie möglich an allen Datenverkehrsquellen bereitgestellt werden.

Die ordnungsgemäße Bereitstellung und Konfiguration von IPSG bietet mit gefälschten Quell-MAC-Adressen den effektivsten Schutz vor Angriffen.

Die Cisco Adaptive Security Appliance der Serie ASA 5500, die Cisco Security Appliance der Serie PIX 500 und das Firewall Services Module (FWSM) für Cisco Catalyst Switches der Serie 6500 und Cisco Router der Serie 7600 bieten ebenfalls eine effektive Exploit-Abwehr. Dazu werden folgende Funktionen verwendet:

- tACL
- Unicast RPF

Diese Schutzmechanismen filtern und löschen Pakete, die versuchen, die in diesem Dokument beschriebenen Schwachstellen auszunutzen, und überprüfen die Quell-IP-Adresse dieser Pakete.

Auf Cisco ASA, PIX und FWSM bietet die ordnungsgemäße Bereitstellung und Konfiguration von

Unicast RPF den effektivsten Schutz gegen Angriffe, die Pakete mit gefälschten Quell-IP-Adressen verwenden. Unicast-RPF sollte so nahe wie möglich an allen Datenverkehrsquellen bereitgestellt werden.

Cisco IOS NetFlow kann mithilfe von Flow Records einen Überblick über diese Exploit-Versuche geben.

Cisco IOS Software, Cisco ASA, Cisco PIX Security Appliances und FWSM-Firewalls bieten Transparenz durch Syslog-Meldungen und die Zählerwerte, die in der Ausgabe der show-Befehle angezeigt werden.

Die effektive Nutzung von Cisco Intrusion Prevention System (IPS)-Ereignisaktionen bietet Transparenz und Schutz vor Angriffen, die diese Schwachstellen ausnutzen.

Die Cisco Security Monitoring, Analysis, and Response System (Cisco Security MARS)-Appliance bietet ebenfalls Transparenz durch Abfragen und Ereignisberichte.

## Risikomanagement

Unternehmen sollten ihre standardmäßigen Risikobewertungs- und Minderungsprozesse befolgen, um die potenziellen Auswirkungen dieser Schwachstellen zu ermitteln. Triage bezieht sich auf das Sortieren von Projekten und die Priorisierung von Bemühungen, die am wahrscheinlichsten erfolgreich sein werden. Cisco hat Dokumente bereitgestellt, die Unternehmen bei der Entwicklung einer risikobasierten Triage-Funktion für ihre Informationssicherheitsteams unterstützen. [Risikoanalyse für Sicherheitslücken Ankündigungen](http://www.cisco.com/web/about/security/intelligence/vulnerability-risk-triage.html) und [Risikoanalyse und](http://www.cisco.com/web/about/security/intelligence/risk-triage-whitepaper.html) [Prototyping in Information Security Engagements](http://www.cisco.com/web/about/security/intelligence/risk-triage-whitepaper.html) können Unternehmen dabei unterstützen, wiederholbare Sicherheitsbewertungs- und Reaktionsprozesse zu entwickeln.

# <span id="page-2-0"></span>Gerätespezifische Eindämmung und Identifizierung

Vorsicht: Die Effektivität der Risikominimierungstechnik hängt von spezifischen Kundensituationen wie Produktmix, Netzwerktopologie, Datenverkehrsverhalten und organisatorischem Auftrag ab. Prüfen Sie wie bei jeder Konfigurationsänderung die Auswirkungen dieser Konfiguration, bevor Sie die Änderung übernehmen.

Spezifische Informationen zur Risikominderung und Identifizierung sind für diese Geräte verfügbar:

- **[Cisco IOS-Router und -Switches](#page-2-1)**
- <u>[Cisco IOS-NetFlow](#page-6-0)</u>
- <u>[Cisco ASA, PIX und FWSM-Firewalls](#page-7-0)</u>
- **[Cisco Intrusion Prevention System](#page-10-0)**
- **[Cisco Security Monitoring, Analysis and Response System](#page-13-3)**

## <span id="page-2-1"></span>Cisco IOS-Router und -Switches

### Eindämmung: Transit-Zugriffskontrolllisten

Um das Netzwerk vor Datenverkehr zu schützen, der an Eingangs-Access Points in das Netzwerk gelangt, z. B. Internetverbindungspunkte, Partner- und Lieferantenverbindungspunkte oder VPN-Verbindungspunkte, sollten Administratoren Transit-Zugriffskontrolllisten (tACLs) bereitstellen, um die Richtlinien durchzusetzen. Administratoren können eine tACL erstellen, indem sie explizit zulassen, dass nur autorisierter Datenverkehr an den Eingangs-Access Points in das Netzwerk eindringt, oder indem sie autorisiertem Datenverkehr gestatten, das Netzwerk gemäß den bestehenden Sicherheitsrichtlinien und -konfigurationen zu passieren.

Die tACL-Richtlinie verweigert nicht autorisierte SIP-Pakete auf dem UDP-Port 5060 und HTTP-Pakete auf dem TCP-Port 6970, die an betroffene Geräte gesendet werden. Im folgenden Beispiel ist 192.168.1.0/24 der von den betroffenen Geräten verwendete IP-Adressraum des Netzwerks, und der Host unter 192.168.100.1 gilt als vertrauenswürdige Quelle, die Zugriff auf die betroffenen Geräte erfordert. Es sollte darauf geachtet werden, dass der für das Routing und den Administratorzugriff erforderliche Datenverkehr zugelassen wird, bevor nicht autorisierter Datenverkehr abgelehnt wird.

Weitere Informationen zu tACLs finden Sie unter [Transit Access Control Lists: Filtering at Your](http://www.cisco.com/en/US/tech/tk648/tk361/technologies_white_paper09186a00801afc76.shtml) [Edge](http://www.cisco.com/en/US/tech/tk648/tk361/technologies_white_paper09186a00801afc76.shtml).

*! !--- Include any explicit permit statements for trusted sources !--- that require access on the vulnerable ports !* access-list 150 permit udp host 192.168.100.1 192.168.1.0 0.0.0.255 eq 5060 access-list 150 permit tcp host 192.168.100.1 192.168.1.0 0.0.0.255 eq 6970 *! !--- The following vulnerability-specific access control entries !--- (ACEs) can aid in identification of attacks !* access-list 150 deny udp any 192.168.1.0 0.0.0.255 eq 5060 access-list 150 deny tcp any 192.168.1.0 0.0.0.255 eq 6970 *! !--- Permit/deny all other Layer 3 and Layer 4 traffic in accordance !--- with existing security policies and configurations ! !--- Explicit deny for all other IP traffic !* access-list 150 deny ip any any *! !--- Apply tACL to interfaces in the ingress direction* interface GigabitEthernet0/0 ip access-group 150 in *!*

Beachten Sie, dass das Filtern mit einer Schnittstellenzugriffsliste die Übertragung von nicht erreichbaren ICMP-Nachrichten zurück an die Quelle des gefilterten Datenverkehrs auslöst. Das Generieren dieser Nachrichten könnte den unerwünschten Effekt einer erhöhten CPU-Auslastung auf dem Gerät haben. In Cisco IOS-Software ist nicht-erreichbare Generation ICMP auf ein Paket alle 500 Millisekunden standardmäßig begrenzt. Die Erzeugung von nicht erreichbaren ICMP-Nachrichten kann mit dem Schnittstellenkonfigurationsbefehl no ip unreachables deaktiviert werden. Die Durchsatzbegrenzung "ICMP unreachable" kann mithilfe des globalen Konfigurationsbefehls ip icmp rate-limit unreachable interval-in-ms vom Standardwert geändert werden.

### Unicast Reverse Path Forwarding

Die Diensteverweigerungsschwachstelle SIP INVITE UDP kann durch gefälschte IP-Pakete ausgenutzt werden. Die ordnungsgemäße Bereitstellung und Konfiguration von Unicast Reverse Path Forwarding (Unicast RPF) kann Schutzmechanismen für Spoofing im Zusammenhang mit der Diensteverweigerungsschwachstelle SIP INVITE UDP bereitstellen.

Unicast-RPF wird auf Schnittstellenebene konfiguriert und kann Pakete erkennen und verwerfen, denen eine verifizierbare Quell-IP-Adresse fehlt. Administratoren sollten sich nicht darauf verlassen, dass Unicast RPF einen hundertprozentigen Spoofing-Schutz bietet, da gefälschte Pakete über eine Unicast RPF-fähige Schnittstelle in das Netzwerk gelangen können, wenn eine geeignete Rückgaberoute zur Quell-IP-Adresse vorhanden ist. Administratoren sollten sicherstellen, dass während der Bereitstellung dieser Funktion der entsprechende Unicast RPF-

Modus (flexibel oder strikt) konfiguriert wird, da legitimer Datenverkehr, der das Netzwerk durchquert, verworfen werden kann. In einer Unternehmensumgebung kann Unicast-RPF am Internet-Edge und auf der internen Zugriffsebene der benutzerunterstützenden Layer-3- Schnittstellen aktiviert werden.

Weitere Informationen finden Sie im [Funktionsleitfaden zur Unicast Reverse Path Forwarding](http://www.cisco.com/en/US/docs/ios/12_2t/12_2t13/feature/guide/ft_urpf.html) [Loose Mode](http://www.cisco.com/en/US/docs/ios/12_2t/12_2t13/feature/guide/ft_urpf.html).

Weitere Informationen zur Konfiguration und Verwendung von Unicast RPF finden Sie im Whitepaper [Understanding Unicast Reverse Path Forwarding](http://www.cisco.com/web/about/security/intelligence/unicast-rpf.html) Applied Intelligence.

### IP-Quellschutz

IP Source Guard (IPSG) ist eine Sicherheitsfunktion, die den IP-Datenverkehr an nicht gerouteten Layer-2-Schnittstellen beschränkt, indem Pakete auf Basis der DHCP-Snooping-Bindungsdatenbank und manuell konfigurierter IP-Source-Bindings gefiltert werden. Administratoren können IPSG verwenden, um Angriffe eines Angreifers zu verhindern, der versucht, Pakete durch Fälschung der Quell-IP-Adresse und/oder der MAC-Adresse zu fälschen. Die ordnungsgemäße Bereitstellung und Konfiguration von IPSG in Verbindung mit dem Unicast-RPF im strikten Modus bietet den wirksamsten Spoofing-Schutz, um eine Diensteverweigerung durch SIP INVITE UDP zu verhindern.

Weitere Informationen zur Bereitstellung und Konfiguration von IPSG finden Sie unter [Konfigurieren der DHCP-Funktionen und von IP Source Guard](http://www.cisco.com/en/US/docs/switches/lan/catalyst3750/software/release/12.2_35_se/configuration/guide/swdhcp82.html).

#### Identifizierung: Transit-Zugriffskontrolllisten

Nachdem der Administrator die tACL auf eine Schnittstelle angewendet hat, identifiziert der Befehl show ip access-lists die Anzahl der SIP-Pakete auf dem UDP-Port 5060 und der HTTP-Pakete auf dem TCP-Port 6970, die gefiltert wurden. Administratoren sollten gefilterte Pakete untersuchen, um festzustellen, ob es sich dabei um Versuche handelt, diese Schwachstellen auszunutzen. Beispielausgabe für show ip access-lists 150:

```
router#show ip access-lists 150
Extended IP access list 150
     10 permit udp host 192.168.100.1 192.168.1.0 0.0.0.255 eq 5060
     20 permit tcp host 192.168.100.1 192.168.1.0 0.0.0.255 eq 6970
     30 deny udp any 192.168.1.0 0.0.0.255 eq 5060 (12 matches)
     40 deny tcp any 192.168.1.0 0.0.0.255 eq 6970 (26 matches)
     50 deny ip any any
router#
```
Im vorherigen Beispiel hat die Zugriffsliste 150 12 SIP-Pakete auf dem UDP-Port 5060 für die ACE-Sequenz-ID 30 verworfen und 26 HTTP-Pakete auf dem TCP-Port 6970 für die ACE-Sequenz-ID 40.

#### Identifizierung: Protokollierung der Zugriffsliste

Die Option log oder log-input access control list (ACL) bewirkt, dass Pakete protokolliert werden, die bestimmten ACEs entsprechen. Die Option log-input ermöglicht die Protokollierung der Eingangsschnittstelle zusätzlich zu den IP-Adressen und -Ports für die Paketquelle und das Ziel.

Achtung: Die Protokollierung von Zugriffskontrolllisten kann sehr CPU-intensiv sein und muss mit äußerster Vorsicht verwendet werden. Faktoren, die die Auswirkungen der ACL-Protokollierung

auf die CPU verstärken, sind die Protokollgenerierung, die Protokollübertragung und das Prozess-Switching, um Pakete weiterzuleiten, die mit protokollfähigen ACEs übereinstimmen.

Die CPU-Auswirkungen der ACL-Protokollierung können mithilfe optimierter ACL-Protokollierung in der Hardware auf den Cisco Catalyst Switches der Serie 6500 und den Cisco Routern der Serie 7600 mit der Supervisor Engine 720 oder der Supervisor Engine 32 berücksichtigt werden. Der Befehl ip access-list logging interval *interval-in-ms* kann die Auswirkungen des durch die ACL-Protokollierung induzierten Prozesswechsels begrenzen. Der Befehl logging rate-limit rate-persecond [except loglevel] begrenzt die Auswirkungen der Protokollgenerierung und -übertragung.

Weitere Informationen zur Konfiguration und Verwendung der ACL-Protokollierung finden Sie im Whitepaper [Understanding Access Control List Logging](http://www.cisco.com/web/about/security/intelligence/acl-logging.html) Applied Intelligence.

#### Identifizierung: Spoofing-Schutz mit Unicast Reverse Path Forwarding

Wenn Unicast RPF ordnungsgemäß in der gesamten Netzwerkinfrastruktur bereitgestellt und konfiguriert ist, können Administratoren die Befehle show ip interface, show cef drop, show cef interface type slot/port internal und show ip traffic-Befehle verwenden, um die Anzahl der Pakete zu identifizieren, die von Unicast RPF verworfen wurden.

Hinweis: Der Befehl show | begin regexp and show command | include regexp-Befehlsmodifizierer werden in den folgenden Beispielen verwendet, um die Ausgabe zu minimieren, die Administratoren analysieren müssen, um die gewünschten Informationen anzuzeigen. Weitere Informationen zu Befehlsmodifizierern finden Sie in der Befehlsreferenz zu den Cisco IOS-Konfigurationsgrundlagen im Abschnitt "[show command"](http://www.cisco.com/en/US/docs/ios/fundamentals/command/reference/cf_s1.html#wp1047446) (Befeh[l](http://www.cisco.com/en/US/docs/ios/fundamentals/command/reference/cf_s1.html#wp1047446) [anzeigen](http://www.cisco.com/en/US/docs/ios/fundamentals/command/reference/cf_s1.html#wp1047446)).

Hinweis: Der Befehl show cef interface type slot/port internal ist ein ausgeblendeter Befehl, der vollständig in die Befehlszeilenschnittstelle eingegeben werden muss. Die Befehlsvervollständigung steht dafür nicht zur Verfügung.

```
router#show ip interface GigabitEthernet 0/0 | begin verify
   !--- CLI Output Truncated
   IP verify source reachable-via RX, allow default, allow self-ping
  18 verification drops
  0 suppressed verification drops
router#
router#show cef drop
CEF Drop Statistics
Slot Encap_fail Unresolved Unsupported No_route No_adj ChkSum_Err
RP 27 0 0 18 0 0
IPv6 CEF Drop Statistics
Slot Encap_fail Unresolved Unsupported No_route No_adj
RP 0 0 0 0 3 0
router#
```
router#**show cef interface GigabitEthernet 0/0 internal | include drop** -- CLI Output Truncated - **ip verify: via=rx (allow default)**, acl=0, **drop=18**, sdrop=0, allow self-ping router#

```
IP statistics:
  Rcvd: 68051015 total, 2397325 local destination
          43999 format errors, 0 checksum errors, 33 bad hop count
          2 unknown protocol, 929 not a gateway
          21 security failures, 190123 bad options, 542768 with options
   Opts: 352227 end, 452 nop, 36 basic security, 1 loose source route
          45 timestamp, 59 extended security, 41 record route
          53 stream ID, 3 strict source route, 40 alert, 45 cipso, 0 ump
          361634 other
   Frags: 0 reassembled, 10008 timeouts, 56866 couldn't reassemble
         0 fragmented, 0 fragments, 0 couldn't fragment
   Bcast: 64666 received, 0 sent
   Mcast: 1589885 received, 2405454 sent
   Sent: 3001564 generated, 65359134 forwarded
   Drop: 4256 encapsulation failed, 0 unresolved, 0 no adjacency
          18 no route, 18 unicast RPF, 0 forced drop
          0 options denied
   Drop: 0 packets with source IP address zero
   Drop: 0 packets with internal loop back IP address
     !--- CLI Output Truncated router#
```
In den vorherigen Beispielen hat Unicast RPF 18 global empfangene IP-Pakete an allen Schnittstellen mit konfiguriertem Unicast RPF verworfen, da die Quelladresse der IP-Pakete in der Cisco Express Forwarding Forwarding Information Base nicht verifiziert werden konnte.

#### <span id="page-6-0"></span>Cisco IOS-NetFlow

#### Identifizierung: Identifikation des Datenverkehrsflusses mithilfe von NetFlow-Datensätzen

Administratoren können Cisco IOS NetFlow auf Cisco IOS-Routern und -Switches konfigurieren, um Datenverkehrsflüsse zu identifizieren, bei denen versucht werden kann, die in diesem Dokument beschriebenen Schwachstellen auszunutzen. Administratoren sollten Datenströme untersuchen, um festzustellen, ob es sich dabei um Versuche handelt, diese Schwachstellen auszunutzen, oder ob es sich um legitime Datenströme handelt.

router#**show ip cache flow**

```
IP packet size distribution (1103375 total packets):
   1-32 64 96 128 160 192 224 256 288 320 352 384 416 448 480
   .004 .434 .081 .017 .011 .033 .001 .010 .001 .000 .009 .000 .001 .001 .000
    512 544 576 1024 1536 2048 2560 3072 3584 4096 4608
   .000 .002 .380 .002 .004 .000 .000 .000 .000 .000 .000
IP Flow Switching Cache, 4456704 bytes
  12 active, 65524 inactive, 54766 added
  3098504 ager polls, 0 flow alloc failures
  Active flows timeout in 2 minutes
  Inactive flows timeout in 60 seconds
  IP Sub Flow Cache, 402120 bytes
  24 active, 16360 inactive, 109532 added, 54766 added to flow
  0 alloc failures, 0 force free
  1 chunk, 1 chunk added
  last clearing of statistics never
Protocol Total Flows Packets Bytes Packets Active(Sec) Idle(Sec)
-------- Flows /Sec /Flow /Pkt /Sec /Flow /Flow
TCP-Telnet 869 0.0 38 41 0.1 20.6 43.2
TCP-FTP 31 0.0 16 59 0.0 6.7 28.0
TCP-WWW 2996 0.0 12 231 0.1 8.2 11.4
```
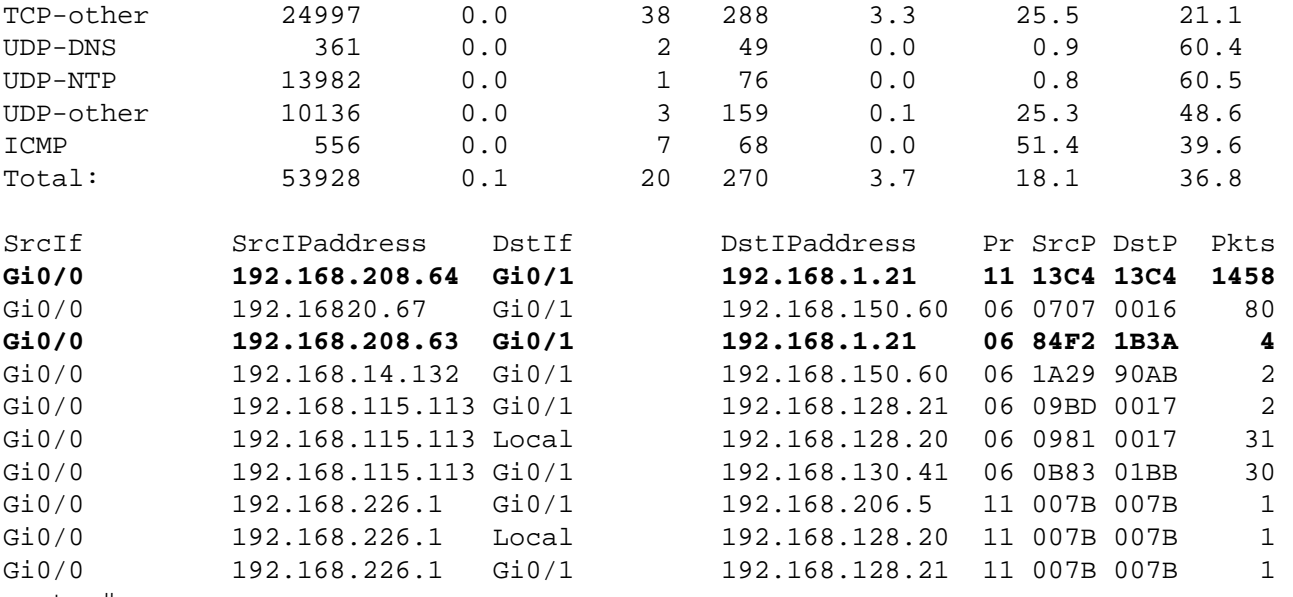

router#

Im vorherigen Beispiel gibt es mehrere Datenflüsse für SIP-Pakete auf UDP-Port 5060 (Hex-Wert 13C4) und HTTP-Pakete auf TCP-Port 6970 (Hex-Wert 1B3A). Die UDP-Pakete in diesen Flows können gefälscht werden und einen Versuch darstellen, die in diesem Dokument beschriebenen Schwachstellen auszunutzen. Administratoren sollten diese Datenflüsse mit der Basisauslastung für SIP-Pakete auf dem UDP-Port 5060 und dem TCP-Port 6970 vergleichen und sie untersuchen, um festzustellen, ob sie von nicht vertrauenswürdigen Hosts oder Netzwerken stammen.

Um nur die Datenverkehrsflüsse für SIP-Pakete auf dem UDP-Port 5060 (Hexadezimalwert 13C4) anzuzeigen, muss der Befehl show ip cache flow (IP-Cache-Fluss) | include SrcIf|\_11\_.\*13C4 zeigt die zugehörigen NetFlow-Datensätze wie folgt an:

router#**show ip cache flow | include SrcIf|\_11\_.\*13C4** SrcIf SrcIPaddress DstIf DstIPaddress Pr SrcP DstP Pkts Gi0/0 192.168.208.64 Gi0/1 192.168.1.21 11 13C4 13C4 1458 router# Um nur die Datenverkehrsflüsse für TCP-Port 6970 (Hexadezimalwert 1B3A) anzuzeigen, wird der Befehl show ip cache flow (IP-Cachefluss anzeigen) | include SrcIf|\_06\_.\*1B3A zeigt die zugehörigen NetFlow-Datensätze wie folgt an:

router#**show ip cache flow | include SrcIf|\_06\_.\*1B3A** SrcIf SrcIPaddress DstIf DstIPaddress Pr SrcP DstP Pkts Gi0/0 192.168.208.63 Gi0/1 192.168.1.21 06 84F2 1B3A 4 router#

<span id="page-7-0"></span>Cisco ASA, PIX und FWSM-Firewalls

### Eindämmung: Transit-Zugriffskontrolllisten

Um das Netzwerk vor Datenverkehr zu schützen, der an Eingangs-Access Points in das Netzwerk gelangt, z. B. Internetverbindungspunkte, Verbindungspunkte von Partnern und Lieferanten oder VPN-Verbindungspunkte, sollten Administratoren tACLs bereitstellen, um die Richtlinien durchzusetzen. Administratoren können eine tACL erstellen, indem sie explizit zulassen, dass nur autorisierter Datenverkehr an den Eingangs-Access Points in das Netzwerk eindringt, oder indem sie autorisiertem Datenverkehr gestatten, das Netzwerk gemäß den bestehenden Sicherheitsrichtlinien und -konfigurationen zu passieren.

Die tACL-Richtlinie verweigert nicht autorisierte SIP-Pakete auf dem UDP-Port 5060 und HTTP-

Pakete auf dem TCP-Port 6970, die an betroffene Geräte gesendet werden. Im folgenden Beispiel ist 192.168.1.0/24 der von den betroffenen Geräten verwendete IP-Adressraum des Netzwerks, und der Host unter 192.168.100.1 gilt als vertrauenswürdige Quelle, die Zugriff auf die betroffenen Geräte erfordert. Es sollte darauf geachtet werden, dass der für das Routing und den Administratorzugriff erforderliche Datenverkehr zugelassen wird, bevor nicht autorisierter Datenverkehr abgelehnt wird.

Weitere Informationen zu tACLs finden Sie unter [Transit Access Control Lists: Filtering at Your](http://www.cisco.com/en/US/tech/tk648/tk361/technologies_white_paper09186a00801afc76.shtml) [Edge](http://www.cisco.com/en/US/tech/tk648/tk361/technologies_white_paper09186a00801afc76.shtml).

*! !--- Include any explicit permit statements for trusted sources !--- that require access on the vulnerable ports !* access-list Transit-ACL-Policy extended permit udp host 192.168.100.1 192.168.1.0 255.255.255.0 eq 5060 access-list Transit-ACL-Policy extended permit tcp host 192.168.100.1 192.168.1.0 255.255.255.0 eq 6970 *! !--- The following vulnerability-specific access control entries !--- (ACEs) can aid in identification of attacks !* access-list Transit-ACL-Policy extended deny udp any 192.168.1.0 255.255.255.0 eq 5060 access-list Transit-ACL-Policy extended deny tcp any 192.168.1.0 255.255.255.0 eq 6970 *! !--- Permit/deny all other Layer 3 and Layer 4 traffic in accordance !--- with existing security policies and configurations ! !-- - Explicit deny for all other IP traffic !* access-list Transit-ACL-Policy extended deny ip any any *! !--- Apply tACL to interfaces in the ingress direction !* accessgroup Transit-ACL-Policy in interface outside

#### Eindämmung: Spoofing-Schutz mit Unicast Reverse Path Forwarding

Die Diensteverweigerungsschwachstelle SIP INVITE UDP kann durch gefälschte IP-Pakete ausgenutzt werden. Die ordnungsgemäße Bereitstellung und Konfiguration von Unicast Reverse Path Forwarding (Unicast RPF) kann Schutzmechanismen für Spoofing im Zusammenhang mit der Diensteverweigerungsschwachstelle SIP INVITE UDP bereitstellen.

Unicast-RPF wird auf Schnittstellenebene konfiguriert und kann Pakete erkennen und verwerfen, denen eine verifizierbare Quell-IP-Adresse fehlt. Administratoren sollten sich nicht darauf verlassen, dass Unicast RPF einen hundertprozentigen Spoofing-Schutz bietet, da gefälschte Pakete über eine Unicast RPF-fähige Schnittstelle in das Netzwerk gelangen können, wenn eine geeignete Rückgaberoute zur Quell-IP-Adresse vorhanden ist. In einer Unternehmensumgebung kann Unicast-RPF am Internet-Edge und auf der internen Zugriffsebene der benutzerunterstützenden Layer-3-Schnittstellen aktiviert werden.

Weitere Informationen zur Konfiguration und Verwendung von Unicast RPF finden Sie in der Cisco Security Appliance Command Reference for *[ip verify reverse path](http://www.cisco.com/en/US/docs/security/asa/asa72/command/reference/i3_72.html#wp1729583)* und im Whitepaper [Understanding Unicast Reverse Path Forwarding](http://www.cisco.com/web/about/security/intelligence/unicast-rpf.html) Applied Intelligence.

#### Identifizierung: Transit-Zugriffskontrolllisten

Nachdem die tACL auf eine Schnittstelle angewendet wurde, können Administratoren mit dem Befehl show access-list die Anzahl der SIP-Pakete auf dem UDP-Port 5060 und der HTTP-Pakete auf dem TCP-Port 6970 identifizieren, die gefiltert wurden. Administratoren sollten gefilterte Pakete untersuchen, um festzustellen, ob es sich dabei um Versuche handelt, diese Schwachstellen auszunutzen. Beispielausgabe für show access-list Transit-ACL-Policy:

access-list Transit-ACL-Policy line 1 extended permit udp host 192.168.100.1 192.168.1.0 255.255.255.0 eq sip access-list Transit-ACL-Policy line 2 extended permit tcp host 192.168.100.1 192.168.1.0 255.255.255.0 eq 6970 access-list Transit-ACL-Policy line 3 extended deny udp any 192.168.1.0 255.255.255.0 eq sip (hitcnt=**4378**) access-list Transit-ACL-Policy line 4 extended deny tcp any 192.168.1.0 255.255.255.0 eq 6970 access-list Transit-ACL-Policy line 5 extended deny ip any any firewall#

Im vorherigen Beispiel hat die Zugriffsliste "Transit-ACL-Policy" 4378 SIP-Pakete auf dem UDP-Port 5060 verworfen, die von einem nicht vertrauenswürdigen Host oder Netzwerk empfangen wurden. Darüber hinaus kann die Syslog-Meldung 106023 nützliche Informationen bereitstellen, z. B. die Quell- und Ziel-IP-Adresse, die Quell- und Ziel-Port-Nummern und das IP-Protokoll für das abgelehnte Paket.

#### Identifizierung: Firewall Access-Liste Syslog-Meldungen

Die Firewall-Syslog-Meldung 106023 wird für Pakete generiert, die von einem Zugriffskontrolleintrag (Access Control Entry, ACE) abgelehnt wurden, für die kein log-Schlüsselwort vorhanden ist. Weitere Informationen zu dieser Syslog-Meldung finden Sie unter [Cisco Security Appliance System Log Message - 106023.](http://www.cisco.com/en/US/docs/security/asa/asa72/system/message/logmsgs.html#wp1279897)

Informationen zur Konfiguration von Syslog für die Cisco Adaptive Security Appliance der Serie ASA 5500 oder die Cisco Security Appliance der Serie PIX 500 finden Sie unter [Configuring](http://www.cisco.com/en/US/docs/security/asa/asa72/system/message/logconf.html#wp1066629) [Logging \(Konfigurieren der Protokollierung\) auf der Cisco Security Appliance.](http://www.cisco.com/en/US/docs/security/asa/asa72/system/message/logconf.html#wp1066629) Informationen zur Konfiguration von Syslog auf dem FWSM für Cisco Catalyst Switches der Serie 6500 und Cisco Router der Serie 7600 finden Sie unter [Configuring Monitoring and Logging on the Cisco FWSM.](http://www.cisco.com/en/US/docs/security/fwsm/fwsm31/system/message/logconf.html#wp1066629)

Im folgenden Beispiel zeigt die Protokollierung | grep regex extrahiert Syslog-Meldungen aus dem Protokollierungspuffer der Firewall. Diese Meldungen enthalten zusätzliche Informationen zu abgelehnten Paketen, die auf Versuche hinweisen könnten, die in diesem Dokument beschriebenen Schwachstellen auszunutzen. Es ist möglich, verschiedene reguläre Ausdrücke mit dem grep-Schlüsselwort zu verwenden, um nach bestimmten Daten in den protokollierten Nachrichten zu suchen.

Weitere Informationen zur Syntax regulärer Ausdrücke finden Sie unter [Verwenden der](http://www.cisco.com/en/US/docs/security/fwsm/fwsm31/command/reference/usecli.html) [Befehlszeilenschnittstelle.](http://www.cisco.com/en/US/docs/security/fwsm/fwsm31/command/reference/usecli.html)

#### firewall#**show logging | grep 106021**

Sep 20 2007 10:07:01: %ASA-4-106023: Deny udp src outside:192.168.2.18/5210 dst inside:192.168.1.191/5060 by access-group "Transit-ACL-Policy" Sep 20 2007 10:07:01: %ASA-4-106023: Deny tcp src outside:192.168.3.200/3521 dst inside:192.168.1.33/6970 by access-group "Transit-ACL-Policy" firewall#

Im vorherigen Beispiel hat die Zugriffsliste "Transit-ACL-Policy" 4378 SIP-Pakete auf dem UDP-Port 5060 verworfen, die von einem nicht vertrauenswürdigen Host oder Netzwerk empfangen wurden. Darüber hinaus kann die Syslog-Meldung 106023 nützliche Informationen bereitstellen, z. B. die Quell- und Ziel-IP-Adresse, die Quell- und Ziel-Port-Nummern und das IP-Protokoll für das abgelehnte Paket.

Weitere Informationen zu Syslog-Meldungen für ASA- und PIX-Sicherheits-Appliances finden Sie unter [Cisco Security Appliance System Log Messages.](http://www.cisco.com/en/US/docs/security/asa/asa72/system/message/logmsgs.html) Weitere Informationen zu Syslog-Meldungen für FWSM finden Sie unter [Catalyst Switches der Serie 6500 und Cisco Router der](http://www.cisco.com/en/US/docs/security/fwsm/fwsm31/system/message/logmsgs.html)

[Serie 7600 Firewall Services Module Logging Configuration \(Protokollierungskonfiguration\) und](http://www.cisco.com/en/US/docs/security/fwsm/fwsm31/system/message/logmsgs.html) [System Log Messages \(Systemprotokollmeldungen\)](http://www.cisco.com/en/US/docs/security/fwsm/fwsm31/system/message/logmsgs.html).

#### Identifizierung: Spoofing-Schutz mit Unicast Reverse Path Forwarding

Die Firewall-Syslog-Meldung 106021 wird für Pakete generiert, die von Unicast RPF abgelehnt wurden. Weitere Informationen zu dieser Syslog-Meldung finden Sie unter [Cisco Security](http://www.cisco.com/en/US/docs/security/asa/asa72/system/message/logmsgs.html#wp1279871) [Appliance System Log Message - 106021](http://www.cisco.com/en/US/docs/security/asa/asa72/system/message/logmsgs.html#wp1279871).

Informationen zur Konfiguration von Syslog für die Cisco Adaptive Security Appliance der Serie ASA 5500 oder die Cisco Security Appliance der Serie PIX 500 finden Sie unter [Configuring](http://www.cisco.com/en/US/docs/security/asa/asa72/system/message/logconf.html#wp1066629) [Logging \(Konfigurieren der Protokollierung\) auf der Cisco Security Appliance.](http://www.cisco.com/en/US/docs/security/asa/asa72/system/message/logconf.html#wp1066629) Informationen zur Konfiguration von Syslog auf dem FWSM für Cisco Catalyst Switches der Serie 6500 und Cisco Router der Serie 7600 finden Sie unter [Configuring Monitoring and Logging on the Cisco FWSM.](http://www.cisco.com/en/US/docs/security/fwsm/fwsm31/configuration/guide/monitr_f.html#wp1098754)

Im folgenden Beispiel zeigt die Protokollierung | grep regex extrahiert Syslog-Meldungen aus dem Protokollierungspuffer der Firewall. Diese Meldungen enthalten zusätzliche Informationen zu abgelehnten Paketen, die auf Versuche hinweisen könnten, die in diesem Dokument beschriebenen Schwachstellen auszunutzen. Es ist möglich, verschiedene reguläre Ausdrücke mit dem grep-Schlüsselwort zu verwenden, um nach bestimmten Daten in den protokollierten Nachrichten zu suchen.

Weitere Informationen zur Syntax regulärer Ausdrücke finden Sie unter [Verwenden der](http://www.cisco.com/en/US/docs/security/fwsm/fwsm31/command/reference/usecli.html) [Befehlszeilenschnittstelle.](http://www.cisco.com/en/US/docs/security/fwsm/fwsm31/command/reference/usecli.html)

```
firewall#show logging | grep 106021
```
Sep 20 2007 10:07:01: %ASA-1-106021: Deny UDP reverse path check from 192.168.0.1 to 192.168.0.100 on interface outside Sep 20 2007 10:07:01: %ASA-1-106021: Deny UDP reverse path check from 192.168.0.1 to 192.168.0.100 on interface outside Sep 20 2007 10:07:01: %ASA-1-106021: Deny TCP reverse path check from 192.168.0.1 to 192.168.0.100 on interface outside firewall#

Der Befehl show asp drop kann außerdem die Anzahl der Pakete identifizieren, die von Unicast RPF verworfen wurden. Dies wird im folgenden Beispiel veranschaulicht:

firewall#**show asp drop**

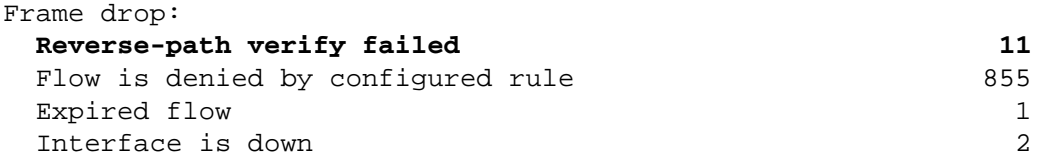

Flow drop:

firewall#

Im vorherigen Beispiel hat Unicast RPF 11 IP-Pakete verworfen, die an Schnittstellen mit konfiguriertem Unicast RPF empfangen wurden.

Weitere Informationen zur Konfiguration und Verwendung von Unicast RPF finden Sie in der Cisco Security Appliance Command Reference für **[show asp drop](http://www.cisco.com/en/US/docs/security/asa/asa72/command/reference/s2_72.html#wp1174636)**.

## <span id="page-10-0"></span>Cisco Intrusion Prevention System

## Eindämmung: Cisco IPS-Signaturereignisaktionen

Administratoren können die Appliances und Dienstmodule des Cisco Intrusion Prevention System (IPS) verwenden, um Bedrohungen zu erkennen und Versuche zu verhindern, die in diesem Dokument beschriebenen Schwachstellen auszunutzen. Diese Schwachstellen können durch die folgenden Signaturen entdeckt werden:

- 5912/0 CUCM SIP INVITE UDP-Diensteverweigerung
- 5910/0 CUCM Centralized TFTP File Locator Service-Pufferüberlauf

## 5912/0 - CUCM SIP INVITE UDP Denial of Service (Diensteverweigerung)

Beginnend mit dem Signatur-Update S307 für Sensoren, auf denen Cisco IPS 6.x oder 5.x ausgeführt wird, können die in diesem Dokument beschriebenen Schwachstellen mit der Signatur 6912/0 (Signature Name: CUCM Centralized TFTP File Locator Service Buffer Overflow) erkannt werden. Signatur 5912/0 ist standardmäßig aktiviert, löst ein Ereignis mit mittlerem Schweregrad aus, weist eine Signaturtreue (SFR) von 80 auf und ist mit der Standardereignisaktion " Warnmeldung erzeugen" konfiguriert. Signatur 5912/0 wird ausgelöst, wenn mehrere über den UDP-Port 5060 gesendete Pakete erkannt werden. Das Auslösen dieser Signatur kann auf eine potenzielle Ausnutzung der in diesem Dokument beschriebenen Schwachstellen hinweisen.

### 5910/0 - Pufferüberlauf beim zentralen TFTP-Dateilokalisierungs-Service für CUCM.

Beginnend mit dem Signatur-Update S307 für Sensoren, auf denen Cisco IPS 6.x oder 5.x ausgeführt wird, können die in diesem Dokument beschriebenen Schwachstellen mit der Signatur 5910/0 (Signature Name: CUCM Centralized TFTP File Locator Service Buffer Overflow) erkannt werden. Signatur 5910/0 ist standardmäßig aktiviert, löst ein Ereignis mit mittlerem Schweregrad aus, hat einen SFR-Wert von 75 und ist mit der Standardereignisaktion "Warnmeldung erzeugen" konfiguriert. Signatur 5910/0 wird ausgelöst, wenn mehrere über TCP-Port 6970 gesendete Pakete erkannt werden. Das Auslösen dieser Signatur kann auf eine potenzielle Ausnutzung der in diesem Dokument beschriebenen Schwachstellen hinweisen.

Administratoren können Cisco IPS-Sensoren so konfigurieren, dass sie eine Ereignisaktion ausführen, wenn ein Angriff erkannt wird. Die konfigurierte Ereignisaktion führt eine präventive oder abschreckende Kontrolle durch, um den Schutz vor einem Angriff zu gewährleisten, der versucht, die in diesem Dokument beschriebenen Schwachstellen auszunutzen.

Um diese Verwundbarkeit auszunutzen, ist die Etablierung des Drei-Wege-TCP-Handshake erforderlich, der die Möglichkeit erfolgreicher Angriffe mit gefälschten IP-Adressen sowie falsch positiven Ereignissen für die Signatur 5910/0 reduziert.

Da UDP-basierte Exploits leicht gefälscht werden können, kann ein Angriff mit gefälschten Adressen dazu führen, dass eine konfigurierte Ereignisaktion versehentlich den Datenverkehr von vertrauenswürdigen Quellen blockiert. Ereignisaktionen, die die Blockierung über ACLs oder den Befehl shun durchführen, werden in der Regel auf Sensoren konfiguriert, die im Promiscuous-Modus bereitgestellt werden.

Cisco IPS-Sensoren sind am effektivsten, wenn sie im Inline-Schutzmodus in Verbindung mit einer Ereignisaktion bereitgestellt werden. Die automatische Prävention von Sicherheitsrisiken für Cisco IPS 6.x-Sensoren, die im Inline-Schutzmodus bereitgestellt werden, bietet Schutz vor Bedrohungen durch einen Angriff, der versucht, diese Schwachstellen auszunutzen. Der Schutz vor Bedrohungen wird durch eine Standardüberschreibung erreicht, die eine Ereignisaktion " Verbindung inline verweigern" und "Warnung erstellen" für ausgelöste Signaturen mit einem

riskRatingValue größer als 90 ausführt. Weitere Informationen zur Risikoeinstufung und zur Berechnung des Werts finden Sie unter [Cisco IPS Risk Rating Explained.](http://www.cisco.com/en/US/prod/collateral/vpndevc/ps5729/ps5713/ps4077/prod_white_paper0900aecd80191021.html)

Für im Inline-Schutzmodus bereitgestellte Cisco IPS 5.x-Sensoren muss eine Ereignisaktion auf Signaturbasis konfiguriert werden. Alternativ können Administratoren eine Außerkraftsetzung konfigurieren, die eine Ereignisaktion für alle Signaturen ausführen kann, die ausgelöst werden und als eine Bedrohung mit hohem Risiko berechnet werden. Die effektivste Exploit-Prevention besteht darin, die Ereignisaktion Verbindung verweigern und Warnungen auf Sensoren erzeugen zu verwenden, die im Inline-Schutzmodus bereitgestellt werden.

#### Identifizierung: IPS-Signaturereignisse

#### 5912/0 - CUCM SIP INVITE UDP Denial of Service (Diensteverweigerung)

```
IPS# show events alert
evIdsAlert: eventId=1184086129278931859 severity=medium vendor=Cisco 
   originator: 
     hostId: R4-IPS4240a
     appName: sensorApp
     appInstanceId: 402
   time: 2007/10/17 17:14:21 2007/10/17 12:14:21 CDT
   signature: description=CUCM SIP INVITE UDP Denial of Service id=5912 version=S307
     subsigId: 0
     sigDetails: CUCM SIP INVITE UDP Denial of Service
     marsCategory: DoS/Network/UDP
   interfaceGroup: vs0
   vlan: 0
  participants:
     attacker:
       addr: locality=OUT 192.168.208.64
       port: 5060
     target:
      addr: locality=OUT 192.168.132.44
       port: 5060
      os: idSource=learned relevance=relevant type=linux
    triggerPacket:
 !--- Packet details removed riskRatingValue: attackRelevanceRating=relevant
targetValueRating=medium 60 threatRatingValue: 60 interface: ge0_0 protocol: udp
5910/0 - Pufferüberlauf beim zentralen TFTP-Dateilokalisierungs-Service für CUCM.
```

```
IPS# show events alert
evIdsAlert: eventId=1184086129278930978 severity=medium vendor=Cisco
   originator:
     hostId: IPS
     appName: sensorApp
     appInstanceId: 402
   time: 2007/10/17 17:00:57 2007/10/17 12:00:57 CDT
   signature: description=CUCM Centralized TFTP File Locator Service Buffer Overflow
id=5910 version=S307
     subsigId: 0
     sigDetails: Buffer overflow in TFTP over HTTP
     marsCategory: Penetrate/BufferOverflow/Web
   interfaceGroup: vs0
   vlan: 0
   participants:
     attacker:
       addr: locality=OUT 192.168.208.63
```

```
 port: 32806
     target:
      addr: locality=OUT 192.168.132.44
      port: 6970
      os: idSource=learned relevance=relevant type=linux
     context:
      fromAttacker:
!--- Packet Details Removed riskRatingValue: attackRelevanceRating=relevant
targetValueRating=medium watchlist=25 81 threatRatingValue: 81 interface: ge0_0
protocol: tcp
```
## <span id="page-13-3"></span>Cisco Security Monitoring, Analysis and Response System

### Identifikation: Abfragetyp und Schlüsselwort für Cisco Security Monitoring, Analysis and Response System

Die Cisco Security Monitoring, Analysis, and Response System (Cisco Security MARS)-Appliance kann Ereignisse für die CUCM-Schwachstellen bei Denial-of-Service mit einem Abfragetyp und einem Schlüsselwort abfragen. Verwenden eines Schlüsselworts NR-5912/0 für IPS-Signatur 5912/0, das die Diensteverweigerungsschwachstelle SIP INVITE UDP erkennen kann; Schlüsselwort NR-5910/0 für IPS-Signatur 5910/0, das die zentrale TFTP-Datei Schwachstellen bei Service-Überläufen und ein Abfragetyp "Alle übereinstimmenden Ereignis-Rohmeldungen" auf der Cisco Security MARS Appliance liefern einen Bericht, der die von der IPS-Signatur 5912/0 oder 5910/0 erstellten Ereignisse auflistet.

Der folgende Screenshot zeigt die Werte, die zum Abfragen von Ereignissen verwendet werden, die von der IPS-Signatur 5912/0 (Signaturname: CUCM SIP INVITE UDP Denial of Service) oder der IPS-Signatur 5910/0 (Signaturname: CUCM Centralized TFTP File Locator Service Buffer Overflow) erstellt wurden.

Der folgende Screenshot zeigt die Abfrageergebnisse für NR-5912/0 oder NR-5910/0, die von der Cisco Security MARS-Appliance mithilfe eines Abfragetyps und einer Abfrage mit dem Schlüsselwort "regex" erstellt wurden.

# <span id="page-13-0"></span>Zusätzliche Informationen

Dieses Dokument wird in der vorliegenden Form bereitgestellt und impliziert keine Garantie oder Gewährleistung, einschließlich der Gewährleistung der Marktgängigkeit oder Eignung für einen bestimmten Zweck. Die Nutzung der Informationen im Dokument oder den Materialien, die mit dem Dokument verknüpft sind, erfolgt auf Ihr eigenes Risiko. Cisco behält sich das Recht vor, dieses Dokument jederzeit zu ändern oder zu aktualisieren.

# <span id="page-13-1"></span>Revisionsverlauf

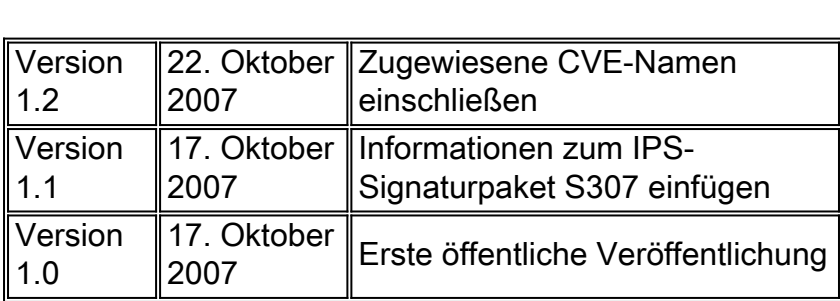

# <span id="page-13-2"></span>Cisco Sicherheitsverfahren

Vollständige Informationen zur Meldung von Sicherheitslücken in Cisco Produkten, zum Erhalt von Unterstützung bei Sicherheitsvorfällen und zur Registrierung für den Erhalt von Sicherheitsinformationen von Cisco finden Sie auf der weltweiten Cisco Website unter [https://sec.cloudapps.cisco.com/security/center/resources/security\\_vulnerability\\_policy.html](https://sec.cloudapps.cisco.com/security/center/resources/security_vulnerability_policy.html). Dies beinhaltet Anweisungen für Presseanfragen bezüglich der Sicherheitshinweise von Cisco. Alle Cisco Sicherheitsankündigungen finden Sie unter [http://www.cisco.com/go/psirt.](http://www.cisco.com/go/psirt)

# <span id="page-14-0"></span>Zugehörige Informationen

- <u>[Cisco Applied Mitigation Bulletins](https://sec.cloudapps.cisco.com/security/center/searchAIR.x)</u>
- <u>[Protecting Your Core: Infrastructure Protection Zugriffskontrolllisten](http://www.cisco.com/en/US/tech/tk648/tk361/technologies_white_paper09186a00801a1a55.shtml)</u>
- [Transit-Zugriffskontrolllisten: Filterung am Netzwerk-Edge](http://www.cisco.com/en/US/tech/tk648/tk361/technologies_white_paper09186a00801afc76.shtml)
- <u>- [Grundlegendes zur Protokollierung von Zugriffskontrolllisten](http://www.cisco.com/web/about/security/intelligence/acl-logging.html)</u>
- <u>[Grundlagen der Unicast Reverse Path Forwarding](http://www.cisco.com/web/about/security/intelligence/unicast-rpf.html)</u>
- [Cisco IOS NetFlow Startseite auf Cisco.com](http://www.cisco.com/en/US/products/ps6601/products_ios_protocol_group_home.html)
- [Cisco IOS NetFlow-Whitepaper](http://www.cisco.com/en/US/products/ps6601/prod_white_papers_list.html)
- <u>• [Cisco Firewall-Produkte Startseite auf Cisco.com](http://www.cisco.com/en/US/products/ps5708/Products_Sub_Category_Home.html)</u>
- <u>• [Unicast Reverse Path Forwarding Loose Mode](/en/US/docs/ios/12_2t/12_2t13/feature/guide/ft_urpf.html)</u>
- **[Common Vulnerabilities and Exposures \(CVE\)](http://cve.mitre.org/cve/index.html)**
- <u>[Cisco Intrusion Prevention System 6.x](http://www.cisco.com/univercd/cc/td/doc/product/iaabu/csids/csids13/index.htm)</u>
- <u>• [Cisco IPS-Risikobewertung erklärt](http://www.cisco.com/en/US/prod/collateral/vpndevc/ps5729/ps5713/ps4077/prod_white_paper0900aecd80191021.html)</u>
- <u>• [Cisco IPS 6.x Signatur-Downloads](http://www.cisco.com/pcgi-bin/tablebuild.pl/ips6-sigup)</u>
- <u>Cisco IPS-Signaturen nach Releaseversion</u> (nur [registrierte](https://sec.cloudapps.cisco.comRPF/register/register.do) Kunden)
- <u>Cisco IPS-Signaturen nach Signature-ID</u> (nur <u>[registrierte](https://sec.cloudapps.cisco.comRPF/register/register.do)</u> Kunden)
- **[Cisco Security Monitoring, Analysis and Response System](http://www.cisco.com/en/US/products/ps6241/index.html)**

## Informationen zu dieser Übersetzung

Cisco hat dieses Dokument maschinell übersetzen und von einem menschlichen Übersetzer editieren und korrigieren lassen, um unseren Benutzern auf der ganzen Welt Support-Inhalte in ihrer eigenen Sprache zu bieten. Bitte beachten Sie, dass selbst die beste maschinelle Übersetzung nicht so genau ist wie eine von einem professionellen Übersetzer angefertigte. Cisco Systems, Inc. übernimmt keine Haftung für die Richtigkeit dieser Übersetzungen und empfiehlt, immer das englische Originaldokument (siehe bereitgestellter Link) heranzuziehen.